## **SchoolUpdate einfach einrichten!**

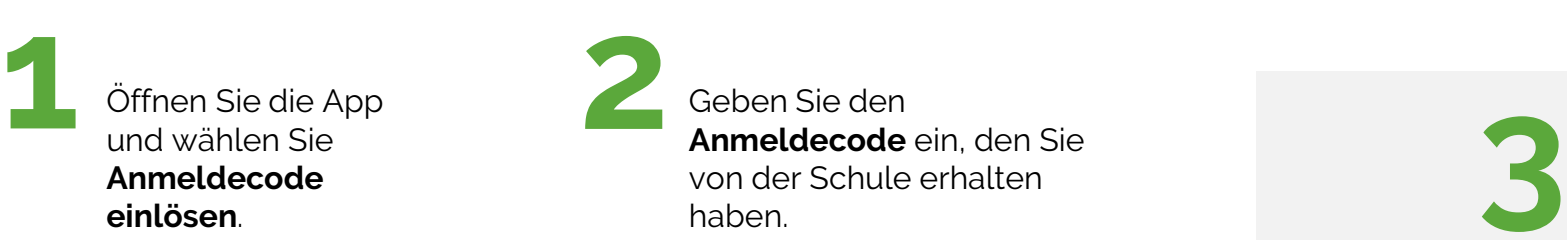

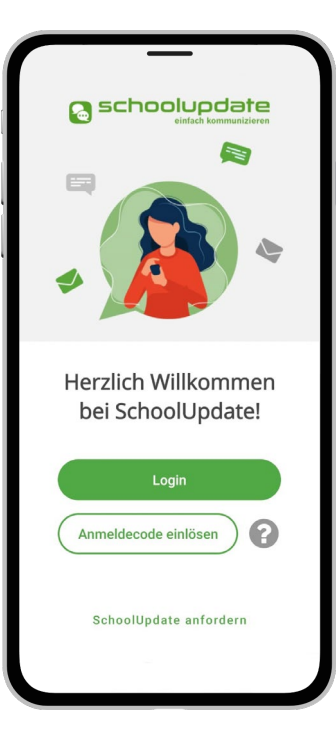

Geben Sie den **Anmeldecode** ein, den Sie von der Schule erhalten haben.

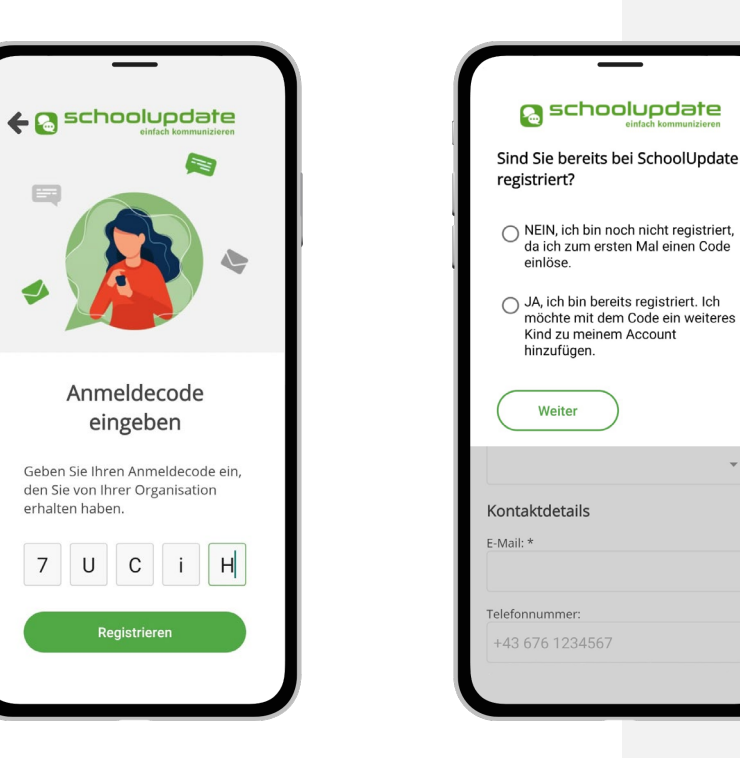

- 1. QR-Code mit Smartphone scannen
- 2. App herunterladen und registrieren!

 $\sim$ 

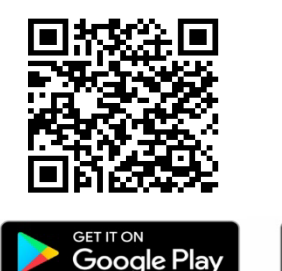

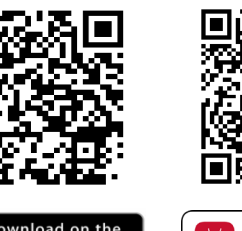

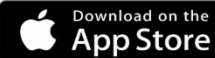

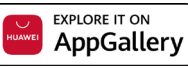

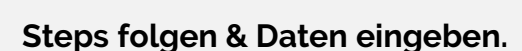

Sie erhalten eine **E-Mail und/oder SMS** mit Ihrem **Benutzernamen**.

Loggen Sie sich mit gewähltem **Passwort und Benutzernamen** bei SchoolUpdate ein.

Verwahren Sie Benutzername und Passwort an einem sicheren Ort. Diese sind Ihr Schlüssel um einzusteigen.

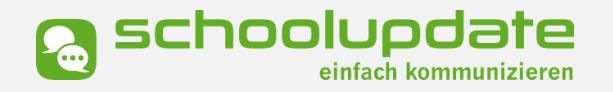

Bei technischen Fragen erreichen Sie uns unter: support@schoolupdate.com